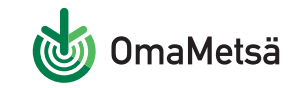

## **Näin rekisteröidyt**

## www.omametsa.fi

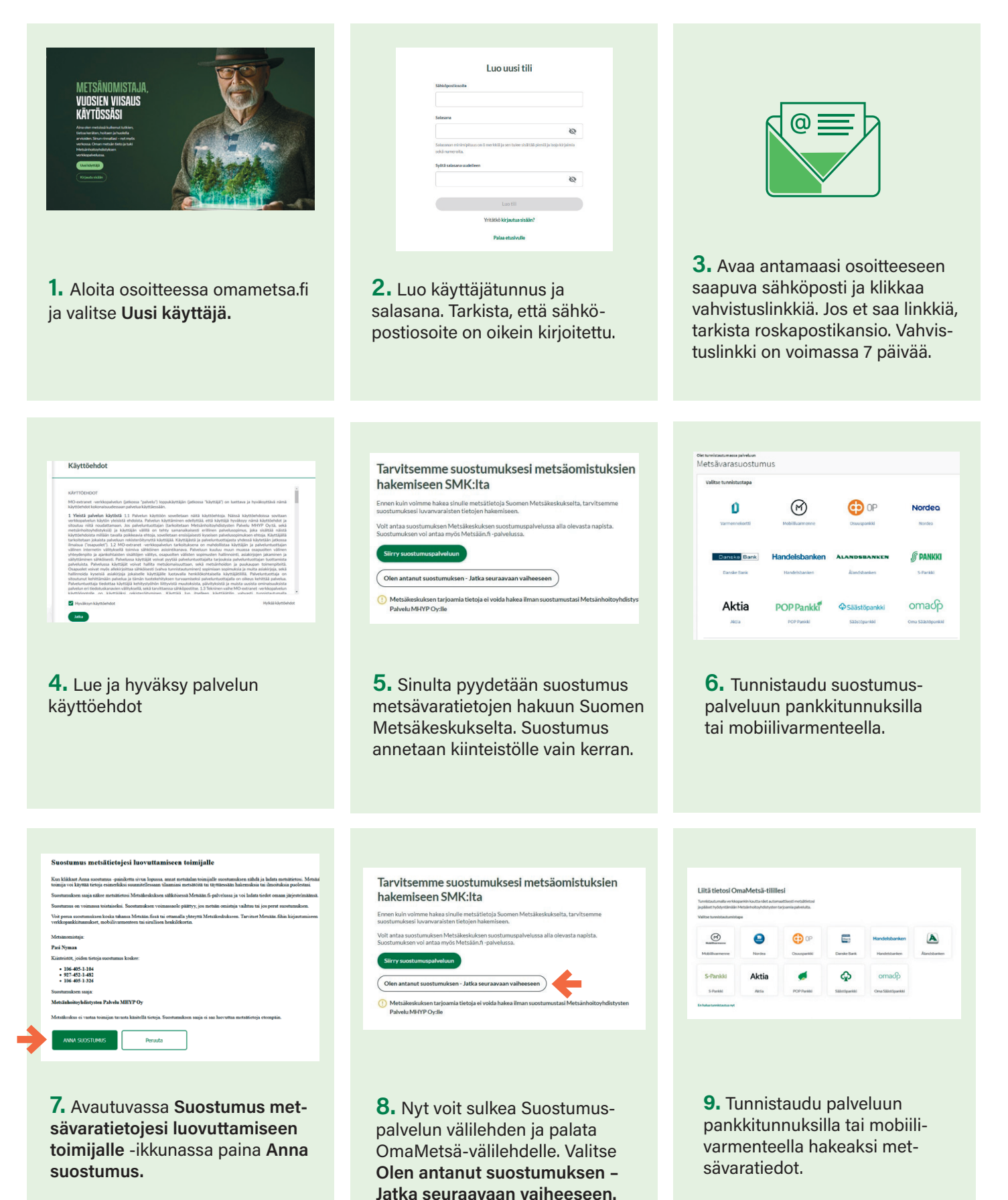

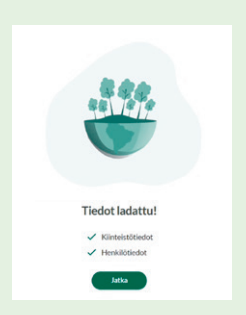

**10.** Kun tiedot on ladattu, paina **Jatka**.

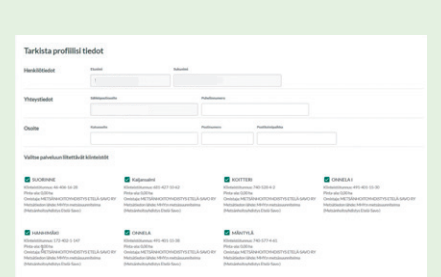

**11.** Tarkista tietosi ja valitse palvelussa tarkasteltavat kiinteistöt. Voit halutessasi muuttaa valintoja myöhemmin.

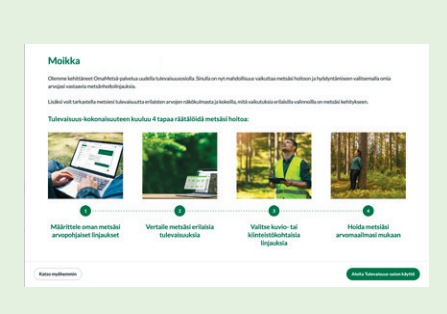

**12.** Voit ottaa palvelun tulevaisuusosion käyttöösi vastaamalla omia metsänhoidollisia arvojasi kartoittavaan kyselyyn. Voit vastata kyselyyn myös myöhemmin.

## Valmista! OmaMetsä-palvelu on nyt käytössäsi.

Jos tilasi ei näy palvelussa tai sinulla on kysyttävää tiedoista, ota yhteyttä omaan metsänhoitoyhdistykseesi asian selvittämiseksi.

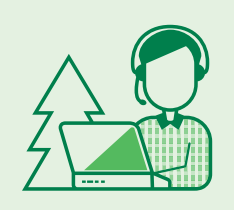

## **OmaMetsässä voit mm.**

- •tarkastella metsäomaisuuttasi
- nähdä puustosi tulevaisuuden arvokasvun
- seurata metsäsi terveyttä ja myrskytuhoja satelliittihavaintoihin ja tekoälyyn perustuen
- saada etukäteistietoa nuoren metsän hoitotarpeista
- saada ajankohtaista tietoa puun myyntihinnoista
- •luoda omia karttamerkintöjä
- •lähettää viestejä omalle metsäasiantuntijallesi
- •tilata palveluita